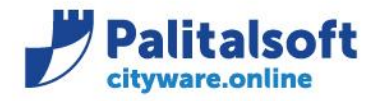

**Oggetto: Comunicazione n.02/2021 :** 

▪ **Aggiornamento SmartAgent per verifica algoritmi di firma e di cifratura applicati al canale SFTP.**

# **Scopo del documento**

**Il documento ha lo scopo di informare gli utenti sull'aggiornamento dello SmartAgent per l'allineamento dell'algoritmo per la cifratura dei supporti FI trasmessi sul canale SFTP in riferimento alla mail SOGEI.** 

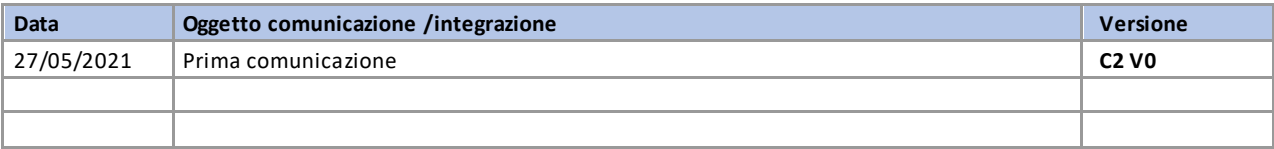

# Sommario

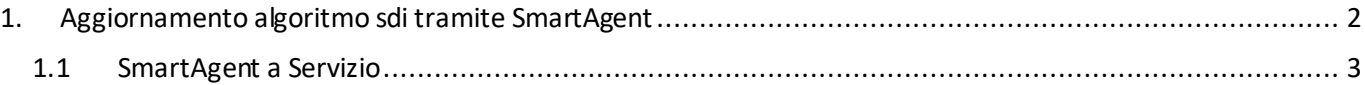

Sedi operative:

Via Paganini, 57 62018 Potenza Picena (MC) T +39 0733 688026

Via Tacito, 51/B 41123 Modena (MO) T +39 059 847006

Via Garibaldi, 1 20865 Usmate Velate (MB) T +39 039 6758001

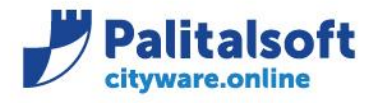

T. +39 0731 22911 F. +39 0731 229191 www.palitalsoft.it

# <span id="page-1-0"></span>**1.AGGIORNAMENTO ALGORITMO SDI TRAMITE SMARTAGENT**

Come da mail SOGEI inviata il 13 maggio 2021 è stato aggiornato l'algoritmo AES-256 per la cifratura dei supporti FI trasmessi sul canale SFTP e allineare i criteri di sicurezza richiesti dall'Agenzia dell'Entrate. Tale aggiornamento è stato distribuito tramite la patch del 27/05/2021 (citypatch20210527A) con all'interno una

nuova versione dello SmartAgent.

Ricordo che la patch fa riferimento alla release 7.08.

Per poter verificare che tale aggiornamento sia avvenuto in Cityware interrogare la voce **Info – Informazioni…**

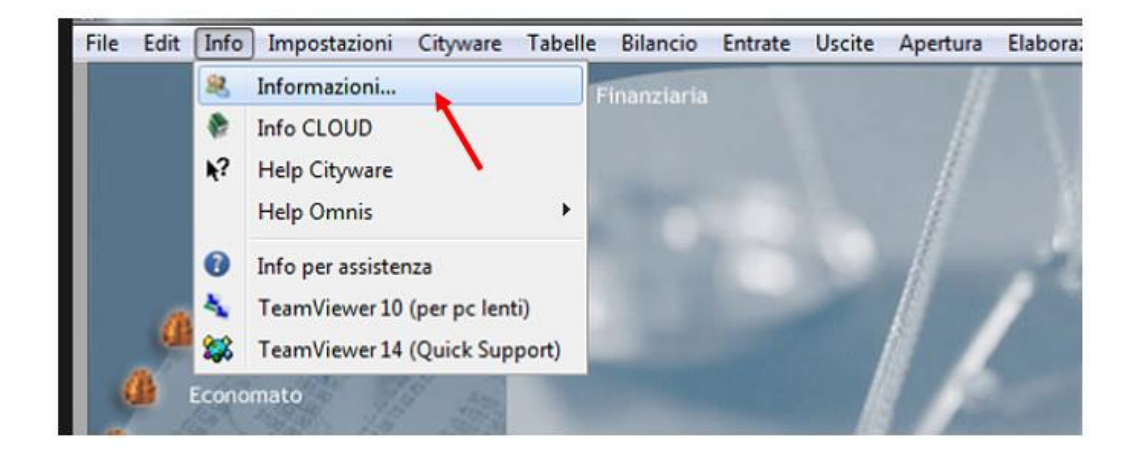

Controllare di avere come Versione smartagent: 13/05/2021

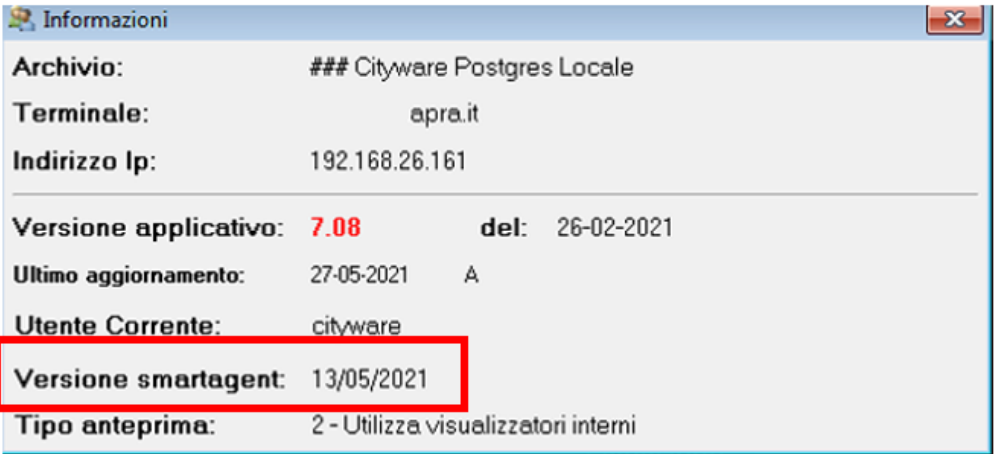

### Sedi operative:

Via Paganini, 57 62018 Potenza Picena (MC) T +39 0733 688026

Via Tacito, 51/B 41123 Modena (MO) T +39 059 847006

Via Garibaldi, 1 20865 Usmate Velate (MB) T +39 039 6758001

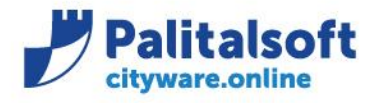

T. +39 0731 22911 F. +39 0731 229191 www.palitalsoft.it

# <span id="page-2-0"></span>**1.1SMARTAGENT A SERVIZIO**

Importante verificare che lo SmartAgent utilizzato sia installato localmente o a servizio. Per poterlo verificare è necessario interrogare il Pannello di Controllo SmarAgent all'interno di Cityware sotto il menù **Installazione aggiornamenti CLIENT** o chiedere all'ufficio CED di riferimento.

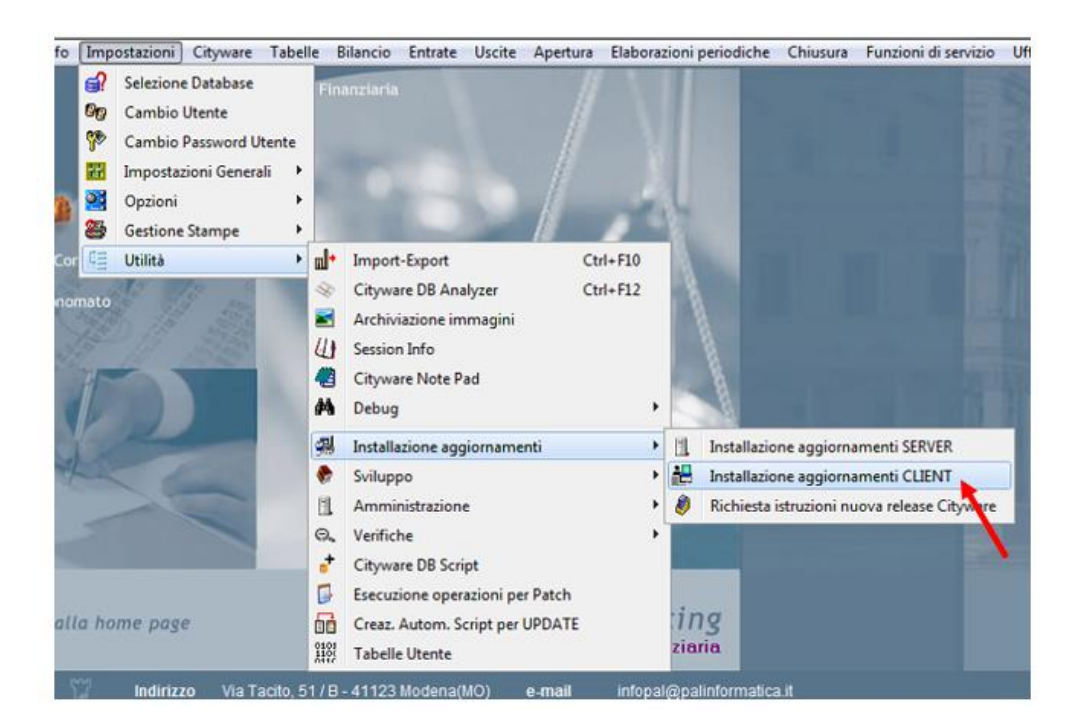

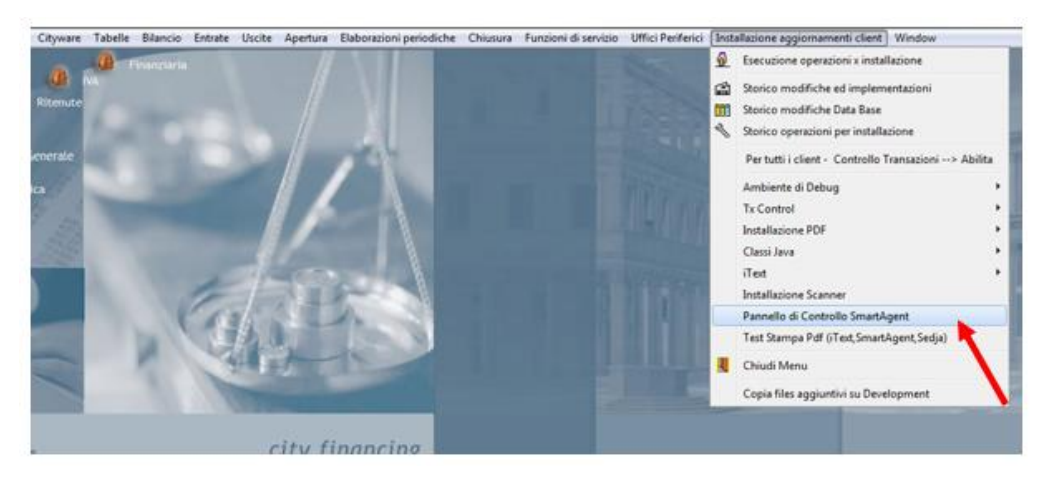

### Sedi operative:

Via Paganini, 57 62018 Potenza Picena (MC) T +39 0733 688026

Via Tacito, 51/B 41123 Modena (MO) T +39 059 847006

Via Garibaldi, 1 20865 Usmate Velate (MB) T +39 039 6758001

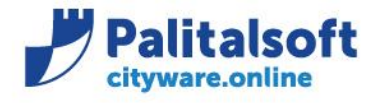

**PALITALSOFT s.r.l.** Via Brodolini, 12 60035 - Jesi (AN) info@palitalsoft.it

## Esempio di SmartAgent installato localmente.

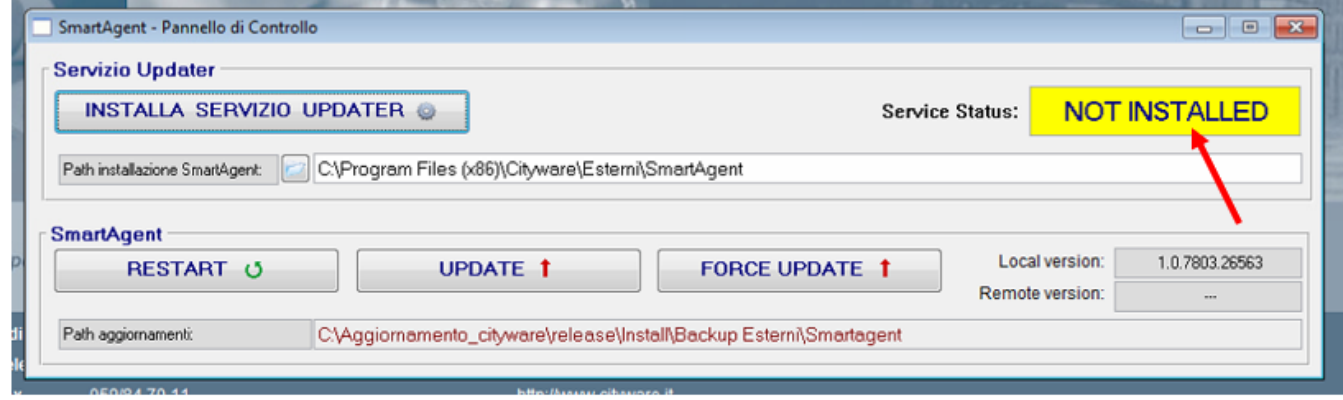

### Esempio di SmartAgent installato a servizio.

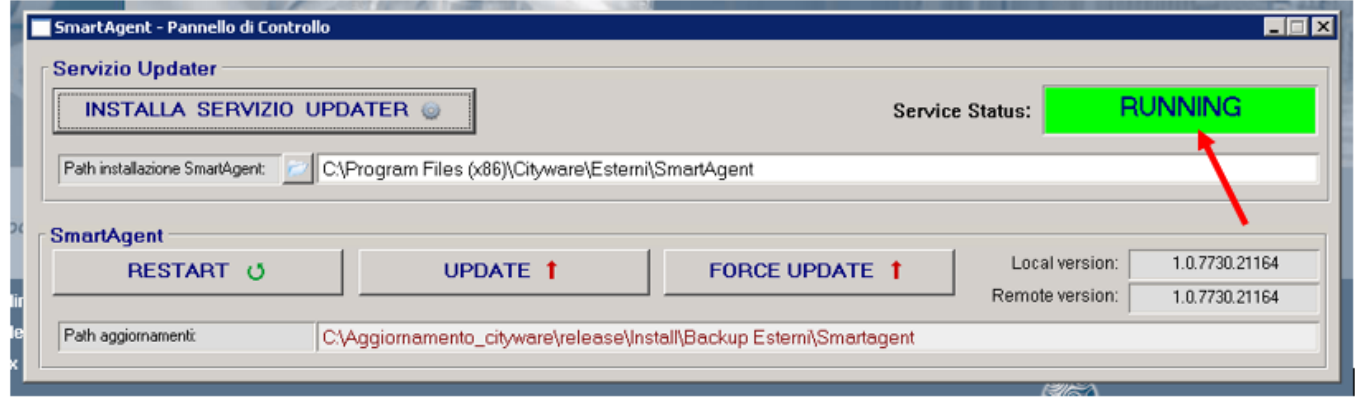

Nel caso in cui lo SmartAgent sia installato a servizio è necessario effettuare l'aggiornamento dello SmartAgent manualmente tramite la funzione che trovate nel pannello di controllo nominata 'UPDATE'.

## Sedi operative:

Via Garibaldi, 1 20865 Usmate Velate (MB) T +39 039 6758001

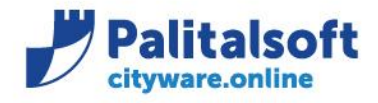

T. +39 0731 22911 F. +39 0731 229191 www.palitalsoft.it

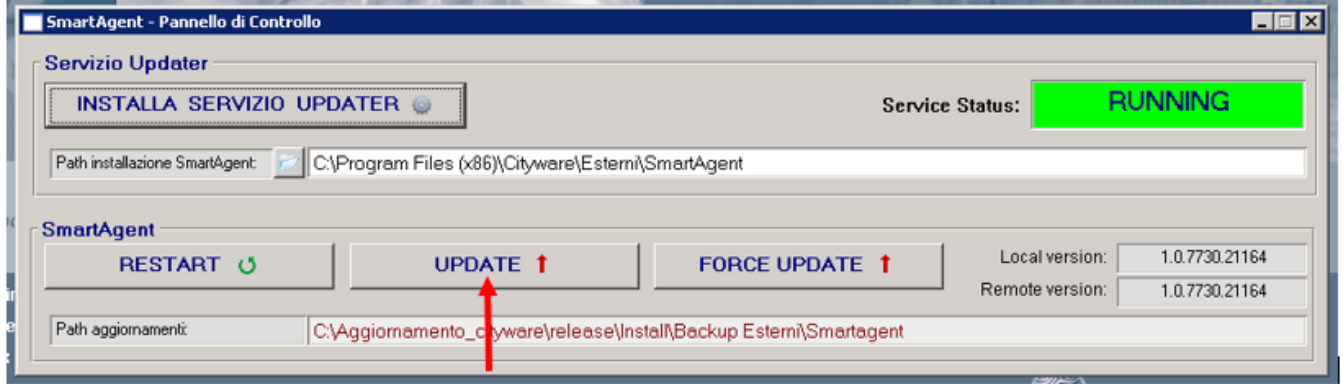

Per ulteriore supporto potete contattare il centro di assistenza all'indirizzo [sistemi@cityware.online](mailto:sistemi@cityware.online)

**Palitalsoft Srl**

Sedi operative:

Via Paganini, 57<br>62018 Potenza Picena (MC) T +39 0733 688026

Via Tacito, 51/B 41123 Modena (MO) T +39 059 847006

Via Garibaldi, 1 20865 Usmate Velate (MB) T +39 039 6758001